# 基于 ArmPi AI 智能视觉机械臂研究

仝 香

(江苏省淮安技师学院,江苏 淮安 223001)

摘要:机器人和人相似,有"身体",也有"大脑"。近年来人工智能风靡全球,图像识别作为人工智能的一个重要领域,能够帮 助大家快速把握人工智能的核心,轻松掌握人工智能知识。本套进阶开发课程分为两部,树莓派课程与机器人课程,旨在帮助大家从零 开始全面了解树莓派,从局部至整体学习机器人的结构,进而深层次理解我们的树莓派机器人,并掌握使用树莓派机器人进行图像识别 的基本方法,能够读懂并编写简单的图像识别程序。

关键词: 机器人;舵机;上位机

## 一、机器人结构概述

机器人是自动执行工作的机器装置。它既可以接受人类指挥, 又可以运行预先编排的程序,也可以根据以人工智能技术制定的 原则纲领行动。机器人系统主要由控制主板,舵机,支架,电源, 传感器(摄像头,传感器等配套电子元件)、软件组成。其中不 同机器人的传感器有所区别,仅就每个机器人硬件端都有的四大 结构来看,它们之间的关系可参考下图理解。我们这款树莓派机 械臂机器人的舵机是由 LDX-335MG、两个 LFD-06、LDX-227、 LDX-218 及 LD-1501MG 数字舵机构成。

二、舵机

#### (一)舵机简介

舵机,也被称为伺服电机,最开始被用来控制船舶的转向。 因为它可以精准地控制舵盘的转动角度,所以常常被用在有较高 精度需求的机械系统中。与舵机关系最紧密的就是机器人,不论 是工业机器人,还是家庭服务机器人,它们都有很高的控制精度 要求,舵机构成了它们的关节,在机器人中舵机属于执行器部分, 因此可以把舵机比喻为机器人的肌肉,同时提供给它们动力。

伺服是什么呢? 伺服一词源自希腊语"奴隶"的意思。在讯 号来到之前,轮子静止不动;讯号来到之后,轮子立刻转动。

(二)舵机构成

舵机内部由电机、控制电路板、齿轮组、电位器四部分组成。

传统舵机有三条导线,分别是电源线、地线、信号控制线。

舵机工作原理:当舵机的控制电路板接收到脉冲信号后,控 制电机转动,电机通过齿轮组带动输出轴转动,输出轴转动的同 时带动电位器转动。控制电路板检测到电位器转动后会判断电位 器是否转动到了指定角度,如果转动到了指定角度就让电机停止 转动,否则继续转动。本款机器人是由 LDX-335MG,两个 LFD-06、LDX-227、LDX-218 及 LD-1501MG 舵机组成。

(三)舵机分类

模拟舵机:也被称为传统舵机,虽然结构也是由电机、PCB 主板、齿轮组、电位器组成的。但是由于控制芯片是模拟电路, 所以即便是相同型号的舵机也会存在小小的性能差异。需要给舵 机本身不停的发送 PWM 信号才能让它保持在规定的位置或者让它 按照某个速度转动。

数字舵机:区别于传统舵机,结构上区别不大,但是只需要 发送一次 PWM 信号就能保持规定的位置。另外在位置准确度,线 性等方面也大大高于模拟舵机。

串行总线舵机:智能舵机,功能强大。区别于传统的数字舵 机,异步串行总线通讯,舵机之间可以串联,并且内部采用高精

度的电位器,来作为角度反馈。舵机的精度和线性度都很好,使 得机器人运行更加稳定。舵机的使用寿命也大幅加长。比如开发 的 xArm 机械臂便采用串行总线舵机。

(四)舵机的中位

在上面的介绍,对舵机的结构已经有了初步的了解。下面进 一步学习一下舵机的知识,首先我们从舵机中位开始讲起。

抛出一个问题:什么是舵机中位?

舵机中位就是舵机初始的位置,以此位置为"零点"进行正 负角度转动。

为什么安装舵机时要回归中位?

舵机在转动的时候,转动部件带动电位器转动,软件假定中 位这个位置为"零点",否则电位器可能会进入"盲区",造成 整个组件无法正常运行,进而在机器人使用中,会出现指定角度 达不到或对应动作组不一致的情况。

(五)舵机的控制

可通过下方表格来对比三种舵机控制端的区别:

表 1 不同舵机控制方式表

| 舵机种类   | 控制方式         |
|--------|--------------|
| 模拟舵机   | 发送 PWM(持续)信号 |
| 数字舵机   | 发送 PWM(一次)信号 |
| 串行总线舵机 | 串口指令         |

三、控制板与拓展板

机器人中离不开控制系统,控制系统作为机器人的"大脑"。 我们使用的控制板是树莓派 4B,拓展板为多功能树莓派拓展板。 四、电源与支架

(一)支架

机器人和人类一样,也需要一个强健的体魄才能用于支撑驱 动装置和传动机构。机器人的机身是直接联结、支承和转动手臂 或行走结构的部件。

ArmPi 支架采用 6061 铝合金,表面经过烤漆处理。

6061 铝合金具备良好的耐磨蚀性,韧性高,且加工成型后不 易变形。6061 铝合金不但广泛应用于汽车、地铁等交通运输工具, 还被应用于制作飞机蒙皮、飞机机身框架、火箭锻环、宇宙飞船 壁板等航空航天设备中。

(二)电源

电源是机器人的心脏,机器人的动力需要电源来支撑。常用 的锂电池和电源适配器是有着本质上的区别的,电池是用来储备 电量,而电源适配器是电源到设备,再至电池之间的一个转换系统, 根据实际项目的不同,可采取不同的方式,本款 ArmPi 使用(7.5V

### 5A)电源适配器进行供电。

电源适配器因其具有体积小、重量轻、功耗小、效率高等优 点被广泛应用于工业自动化控制、军工设备、科研设备、LED 照明、 数码产品和仪器类等领域,一般来说电源适配器的作用就是变压 器和整流器,交流 220V 首先通过变压器变压,再通过整流器变直 流,将其转换成能工作稳定的低电压。

五、上位机介绍

(一)界面布局

上位机软件是可以直接发出操控的软件。我们这款树莓派机 械臂的上位机软件在树

莓派系统内。启动树莓派,打开 VNC,点击桌面图示红框, 打开上位机软件。上位机操作界面左侧部分是舵机的控制面板区。 关于舵机控制面板区,其相关参数如下:

1. 黄色框内是舵机对应的 ID 号, 这个号码对应着拓展板上舵 机插口的标号。

2. 红色框内是舵机的操纵滑杆,拖动滑杆可以控制舵机转动, 同时下方数值也会随之发生变化。

3. 可以直接修改框内数值来达到控制舵机的目的, 舵机的数 值在 500 到 2500 之间。

界面右侧的上半部分是动作组区域,空白区域为动作组数据 显示区,用于显示动作组中各个动作的数据(鼠标双击可修改其 中的数字),下半部分为功能按键。

(二)按钮功能介绍

添加动作:点击"添加动作"按钮即可记录此时各个舵机的值, 以及此时的动作时间,创建一个动作。("动作时间"指运行一 个动作的时间,单位为毫秒。)例如,将 ID2舵机的参数调为 500后, 动作时间调为 400 后, 点击"添加动作"按钮, 可以发现空白区 出现了 1 个动作数据。

删除动作:点击"删除动作"按钮后,三角形所指的那条动 作就会被删除。

运行单条动作:任意添加三条动作组,单击动作组序号前的 空白列,则会单独运行该动作,运行后我们可以看到左侧的舵机 控制面板中对应数值也会变成这条动作的数值。

更新动作:如果想要修改某个动作的值,可以单击该动作, 让动作序号前出现三角形,然后修改舵机值,最后点击"更新动作" 按钮,即可将修改后的数据更新到动作中。

插入动作:单击"插入动作"按钮可以在当前选中的动作前 面再插入一条动作,该动作默认数值与当前选中动作一致。

上移:单击"上移"按钮即可将当前选中的动作向上移动一行。

下移: 单击"下移"按钮即可将当前选中动作向下移动一行。

在线运行:单击按钮后会自动从第一条开始,逐条运行动作 组区域中的动作。若此时勾选"循环"选项,将会自动不断循环 执行动作组列表的动作。

复位舵机:单击"复位舵机"按钮即可让所有舵机回到中位。

打开文件:单击"打开"按钮,即可打开已经保存的动作组文件, 打开的动作组的数据会显示在动作组区域内,并替换已有的数据。

保存动作组:单击"保存"按钮,即可将动作组区域内的动 作数据保存到动作组文件。

串联: 单击"串联"按钮, 即可打开一个动作组文件, 并将 该动作组的动作数据显示在动作组区域内,且位置位于已有动作 后面,实现已有的动作组数据和新打开的动作组的数据连接到一

起的功能。

全屏切换:软件打开后默认为全屏模式,点击"全屏切换"按钮, 即可切换为非全屏。

退出:单击"退出"按钮后,即可退出上位机。

动作组控制区域:动作组控制区域可以控制路径在 /home/pi/ Arm\_Pi/ActionGroups/ 下的动作组文件,保存至该目录下的动作组 文件会被找到并在下拉菜单中显示,下方的按钮可以控制这些动 作组文件。

单个擦除:删除当前选中的文件。

全部擦除:删除该目录下所有动作组文件。

运行:能运行该动作组文件。

停止:能在运行的时候停止该动作组的运行。

六、摄像头模块

如果把树莓派形容为"大脑",那么摄像头则是"眼睛"。

接下来将会详细讲解摄像头模块相关知识。

(一)摄像头参数

下表所示为摄像头模块的参数。 表 2 摄像头模块参数表

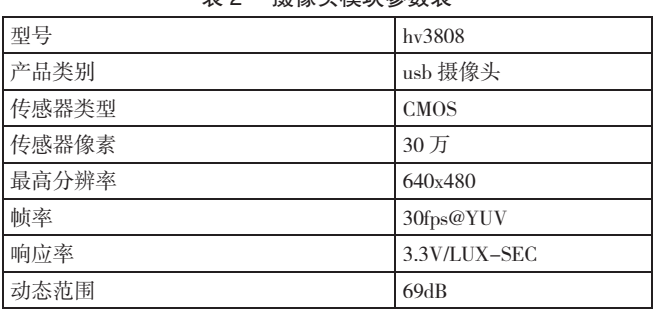

(二)连接并测试摄像头

摄像头模块的安装非常简单,只需要把它的 USB 头插入树莓 派的 USB 接口即可。

连接摄像头后需要测试摄像头是否成功被识别,我们有三种 方法判断摄像头是否被

识别。

方法一: 使用命令测试

1. 首先打开 LX 终端, 在未插入摄像头下, 输入命令"lsusb"。

2. 我们在插入摄像头后,再次输入命令"lsusb"。

3. 看到摄像头被成功识别了,并且还看到了摄像头的设备

ID。

方法二: 访问 IP 测试

1. 点击下图所示位置,打开 Web 浏览器。

2. 在浏览器中打开 IP 地址。

3. 加载完成后,页面如果有摄像头照射界面则代表识别成功。

## 参考文献:

[1] 黄文正,张丹,朱佳,张宝生,李昂,王洋 . 仿人机械臂 和灵巧机械手的结构设计研究与实践 [J]. 绿色科技, 2018 (06): 168-173.

[2] 高明浩,高红亮,尹大业,黄春晓 . 具有图像传输功能的 移动机械手控制系统设计 [J]. 自动化技术与应用,2018,37(01):  $60 - 64.$ 

[3] 郭永萍 . 机械手臂在发动机总装中与其他输送设备的衔接 应用探索 [J]. 科技视界, 2017 (09): 112-113.